# **KAYIT YENİLEME İŞLEMLERİ Ders Kayıtları**

**• 30 Ocak 2023 – 3 Şubat 2023** tarihleri arasında<https://ogr.nku.edu.tr/>sitesinden e- kayıt yenileme (elektronik ders kayıt) işleminizi yapabilirsiniz.

**•** Öğrenim ücretiniz/harcınız varsa aşağıda belirtilen bankalara ödeme yaptıktan sonra e-kayıt yenileme işleminizi yapabilirsiniz. Öğrenim ücretiniz/harcınız yoksa e-kayıt yenileme işleminize devam edebilirsiniz.

**•** E-kayıt yenileme işlemi öğrenci ve danışman tarafından onaylanmalıdır. Aksi taktirde kayıt yenileme (Ders Kaydı) işleminiz gerçekleşmez.

**•** Kayıt yenileme işleminiz tamamlandıktan sonra 6 Şubat – 10 Şubat 2023 tarihleri arasında varsa katkı payı / öğrenim ücreti banka dekontununun birim öğrenci işlerine teslim edilmesi gerekmektedir.

**•** Ders kayıtlarında ders seçimleri ile ilgili sorumluluk öğrencilere aittir.

**Not:** 2023 yılı itibari ile gelen yeni öğrencilerin ders kayıt yenileme işlemlerine tabidir.

## **Ders Ekle/Çıkar Mazeretli Kayıtlar**

**• 6 Şubat 2023 – 10 Şubat 2023** tarihleri arasında ders ekle/çıkar işlemi sadece danışman kontrolünde olup, ilgili danışman hocanız ile iletişime geçerek ders ekle-çıkar işlemini yapabilirsiniz. Danışman iletişim bilgileriniz [e-üniversite](https://euniversite.nku.edu.tr/giris.php) otomasyon sistemi üzerinden ulaşabilirsiniz.

**• 3 Şubat 2023** Cuma günü 23:59'a kadar kaydını yapmayan öğrenciler, Enstitü/Fakülte/Yüksekokul/Meslek Yüksekokullarına geçerli mazeretlerini belirten dilekçe ile başvurusu yapması ve mazeretlerinin kabulu halinde en son **10 Şubat 2023** tarihine kadar sadece [e](https://euniversite.nku.edu.tr/giris.php)[üniversite](https://euniversite.nku.edu.tr/giris.php) otomasyon sistemi üzerinden danışman hocası ile iletişime geçerek mazeretli kayıt yaptırabileceklerdir.

**•** Ders seçimi öğrenci ve danışman tarafından onaylandıktan sonra en son **10 Şubat 2023** tarihine kadar varsa katkı payı / öğrenim ücreti banka dekontununun birim öğrenci işlerine teslim edilmesi gerekmektedir.

**•** Ders kayıtlarında ders seçimleri ile ilgili sorumluluk öğrencilere aittir.

# **PROGRAMLARA AİT KATKI PAYI / ÖĞRENİM ÜCRETLERİ HAKKINDA BİLGİ**

**•** Öğrenciler varsa katkı payı / öğrenim ücreti yatırmadan kayıt yenileme işlemi yapamaz. Öğrenim ücretiniz/harcınız yoksa e-kayıt yenileme işleminize devam edebilirsiniz.

Katkı payı / öğrenim ücretleri Vakıfbank ATM yada Halkbank Şubelerinden Tekirdağ Namık Kemal Üniversitesi Öğrenci numarası ile ödeyebileceklerdir. (Öğrenci numaranızı öğrenmek için [tıklayınız.\)](https://ogr.nku.edu.tr/login/ogrencinoSorgula) *(ödenmesi gereken tutarın yanlış olduğunu düşünüyorsanız ödeme yapmadan [birim](https://euniversite.nku.edu.tr/kullanicidosyalari/1713/files/TNK%C3%9C%20Akademik%20Birim%20%C3%96%C4%9Frenci%20%C4%B0%C5%9Fleri%20%C4%B0leti%C5%9Fim%20Bilgileri(15).pdf)  [öğrenci işleri bürosu ile](https://euniversite.nku.edu.tr/kullanicidosyalari/1713/files/TNK%C3%9C%20Akademik%20Birim%20%C3%96%C4%9Frenci%20%C4%B0%C5%9Fleri%20%C4%B0leti%C5%9Fim%20Bilgileri(15).pdf) görüşebilirsiniz)*

## **İkinci Üniversite ve Hazırlık Sınıf Tekrarlayan Öğrenciler için Katkı Payı**

• Bir yükseköğretim programına kayıtlı iken ikinci bir yükseköğretim programına kayıt yaptırılması halinde ikinci yükseköğretim programına ait öğrenci katkı payları öğrencilerin kendileri tarafından karşılanır. Bu durumda olan öğrencilerin katkı payı / öğrenim ücretleri ödemeleri gerekecektir.

• Hazırlık sınıf tekrarı yapan öğrencilerin katkı payı / öğrenim ücretini yatırmadan hazırlık sınıfına e-kayıt yenileme işlemi yapamaz.

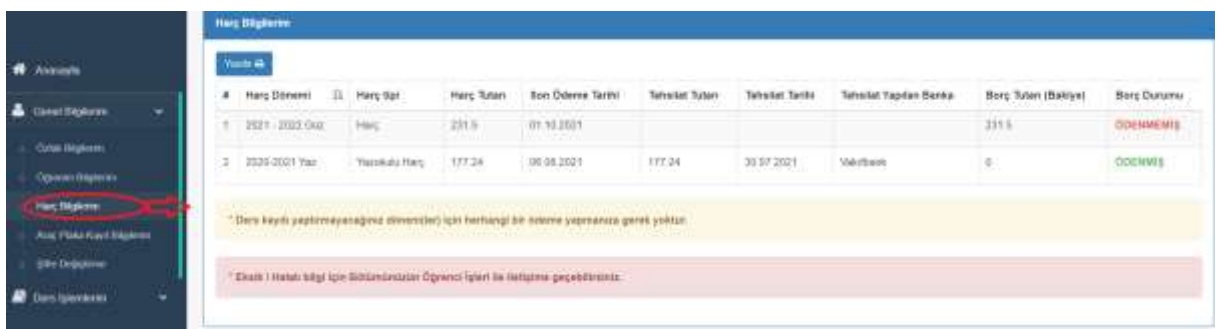

## **[Harç ücretini öğrenmek için tıklayınız.](https://ogr.nku.edu.tr/)**

### **Dikkat Edilecek Hususlar;**

- Kayıt yenileme işleminizi yapıp danışman onayladıktan sonra kayıt yenilemenizi kontrol etmek için [\(e-üniversite\)](https://ogr.nku.edu.tr/) Otomasyonunuz girdikten sonra anasayfada Öğrenci Bilgi Kartım kısmında Statü/Durumu: KAYIT YENİLEME) yazdığını kontrol ediniz.
- Öğrencinin kayıtlanması gereken dersler otomasyon üzerinden görülecektir. Ancak öğrencinin alması gerektiği halde otomasyon üzerinde görülmeyen dersler var ise danışman veya [akademik](https://euniversite.nku.edu.tr/kullanicidosyalari/1713/files/TNK%C3%9C%20Akademik%20Birim%20%C3%96%C4%9Frenci%20%C4%B0%C5%9Fleri%20%C4%B0leti%C5%9Fim%20Bilgileri(15).pdf) birim [öğrenci işleri](https://euniversite.nku.edu.tr/kullanicidosyalari/1713/files/TNK%C3%9C%20Akademik%20Birim%20%C3%96%C4%9Frenci%20%C4%B0%C5%9Fleri%20%C4%B0leti%C5%9Fim%20Bilgileri(15).pdf) bürosu çalışanları ile iletişime geçilmelidir.
- Öğrenci varsa öğrenim ücretini/harcını yatırmadan kayıt yenileme işlemi yapamaz.
- Ders kayıtlarında ders seçimleri ile ilgili sorumluluk öğrencilere aittir.

## **ÖĞRENCİ DERS KAYIT EKRANI**

**•** Kayıt yenileme işlemleri için <https://euniversite.nku.edu.tr/giris.php> adresine girildiğinde aşağıdaki ekran açılır.

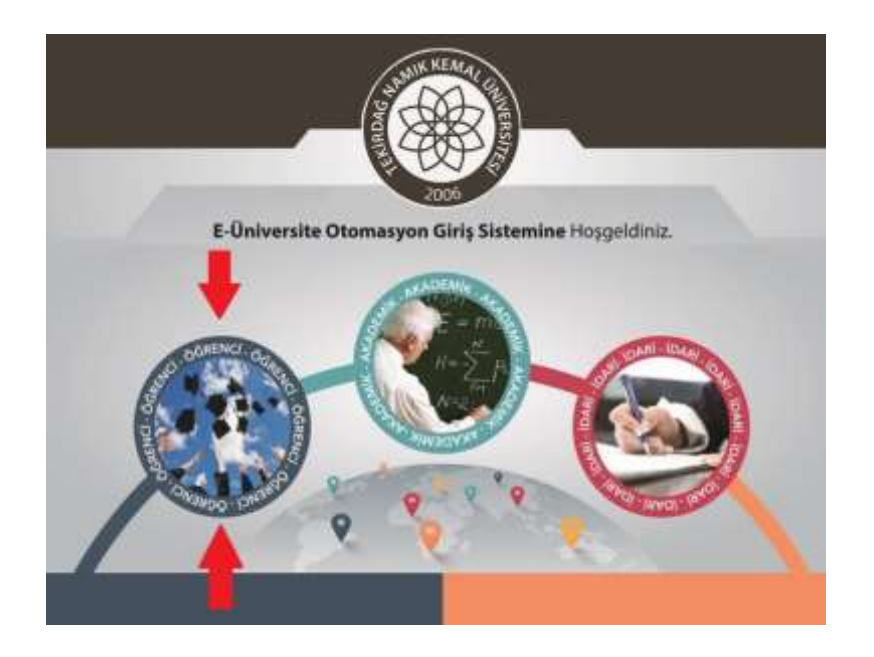

**•** Öğrenci butonuna basıldığında aşağıdaki ekran açılır.

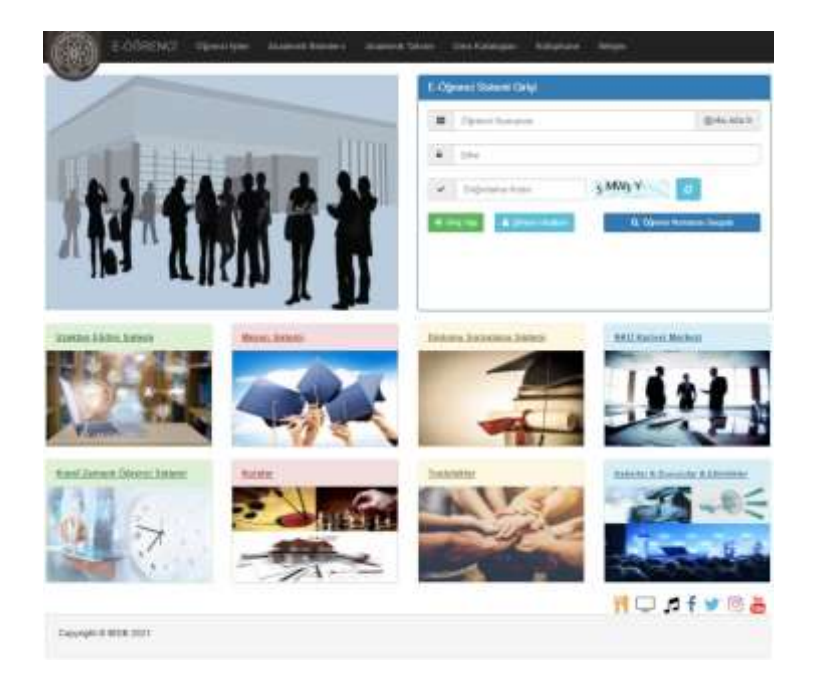

**•** Bu ekranda kullanıcı adına **öğrenci numarası**, şifre alanına ise **nku.edu.tr** uzantılı mail adresinin şifresi yazılır. Eğer şifre değiştirilmedi ise verilen şifre TC kimlik numarasıdır. Uluslararası öğrencilerimizde ise şifreleri **Yabancı Uyruklu** numarasıdır. Yabancı uyruklu numarası olmayan öğrencilerimiz ise pasaport numarası örnekte gösterilen şekilde girmeleri gerekmektedir. Örnek:(A0000000000) Şifresini unutan öğrenciler "Şifremi Unuttum" yazısına tıkladığında gerekli yönlendirmeler yapılacaktır, yada birim öğrenci işleri ile iletişime geçiniz.

**•** Ders seçimi yapmak için ekrana gelen menüde sırasıyla "Ders İşlemlerim" -> "Ders Kayıt" menülerine tıklanır.

**CO TEKROAG NAMIK KEMAL ÜNIVERSITESI E-ÖĞRENCI SİSTEM** 

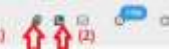

**(1) :** Sistem Kullanım Kılavuzu(\*\*\* Öğrencilerin Sistemi Sağlıklı Kullanabilmeleri İçin İncelemesi Önerilir, (Ders Kayıt Menüsü Hariç) Menülerin Detaylı Anlatımları Kılavuzda Mevcut) **(2):** Bölüm Öğrenci İşleri İletişim Bilgileri

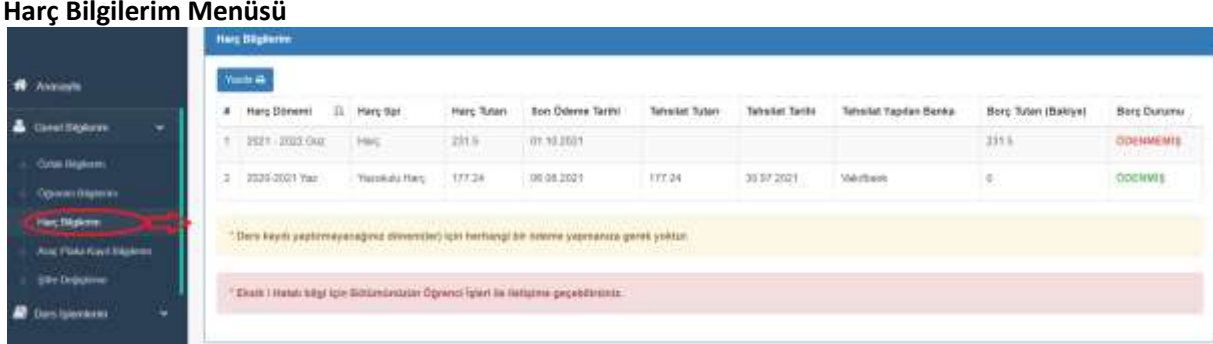

### **Araç Plaka Kayıt Bilgilerim Menüsü**

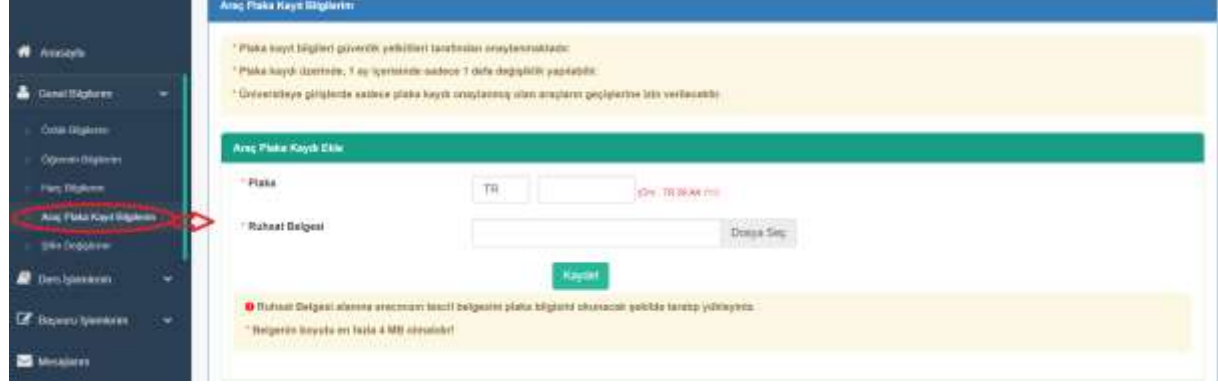

#### **Müfredat Karnem Menüsü**

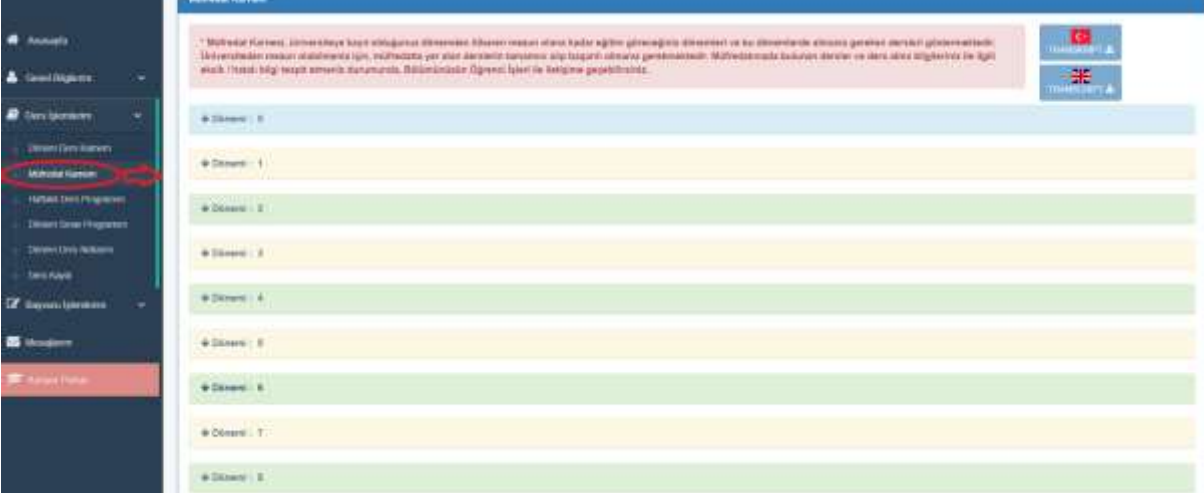

#### **Ders Kaydı Menüsü**

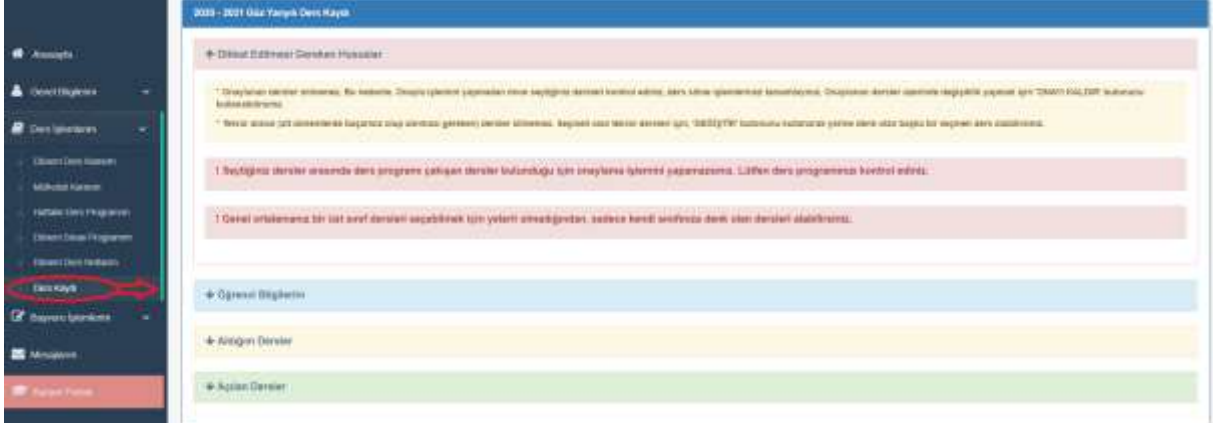

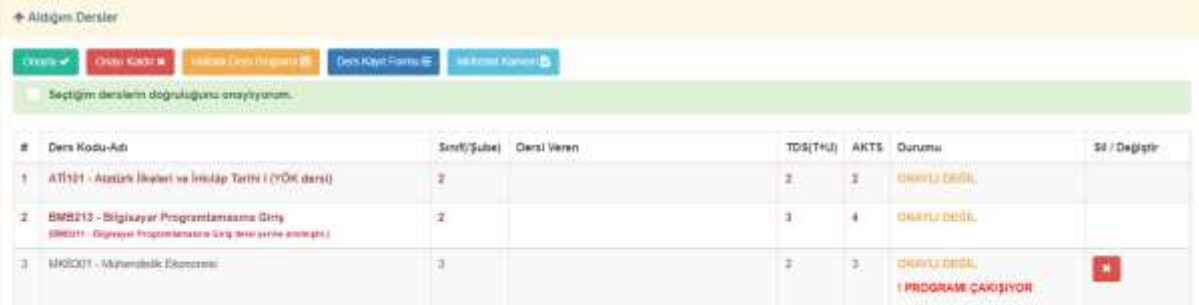

**\*** Kayıtlı olmayan, Kayıt dondurma / izin durumunda olan, Hazırlık/ Türkçe Dil Hazırlık sınıfında olan, bölümünün azami öğrenim süresini dolduran, öğrenim ücreti borcu olan öğrencilere ders kaydı kapalıdır.

**\* Aldığım Dersler** kısmında kırmızı renkli görünen dersler tekrar(alttan alması gereken) dersler. Bu dersler silinemez. Ders seçmeli ise sadece değiştirebilir, tekrar seçmeli derslerde sil sütununda

**DEĞİŞTİR** butonu çıkar.(Alttan kalan dersler sistem tarafından otomatik atanır.)

**\*** ! PROGRAMI ÇAKIŞIYOR uyarı çıkan ders varsa Onayla butonu pasif olur, onaylama işlemi yapılamaz. **\*** İlgili akademik yarıyılda alınabilecek max. AKTS değeri aşıldığında **Onayla** butonu pasif olur, onaylama işlemi yapılamaz.

**\*** Mazeretli kayıt haftasında sadece Onayla/Onay Kaldır işlemi yapılabilir. Bu dönemde **Sil** sütunu pasif olur.

**\***Danışman onayladığında öğrenci hiç bir işlem yapamaz. Bu dönemde **Sil** sütunu pasif olur. Sayfa başında aşağıdaki uyarı çıkar.

O Dere kaydınız danışmanınız tarafından onaylarmıştır. Bu nedenle dere kayıt ve onay işlemleriniz kapanmıştır. Dere kayıt eklemevlüzettine işlemleri için lüften danışmanınıza başnurumuz **\* Açılan Dersler** kısmı: # Ders Kodu-Ad Sube - Dersi Veren TOS (THU) **AKTS**  $t.$  Smf AT1101 - Agabia Baeleri ve İnkilân Tarihi LOYÖK dersili 184/856  $\Omega$ Ders İçeriiğini görüntüleme Dersin haftalık programını görüntüleme ٠ Ekleme butonu Bu kısımda görülen uyarılar ve açıklamaları:  $\vee$  DERS SECILMIS Ders ilgili akademik dönemde seçilmiş ✔ DERS ÖNCEKİ DÖNEMLERDE ALINMIŞ Ders daha önceki dönemlerde alınmış ve ders geçilmiş. DERSİ VEREN BELİRLENMEMİŞ : Derse öğretim üyesi atanmamış DERS PROGRAMI BELİRLENMEMİŞ / EKSİK : Dersin haftalık programı işlenmemiş/ eksik işlenmiş DERS İÇERİK FORMU DOLDURULMAMIŞTIR Dersi Veren Öğretim Üyesinin Ders İçerik Eksiklerini Gidermesi Gerekmektedir. :Dersin form içeriğinde eksik bilgiler var **KONTENJAN DOLU** : Dersin alabilecek öğrenci kontenjanı dolmuş. ÖN KOŞUL DERSİ (MKB411 - Hidrolik Sistemler) VERİLMEMİŞ : Dersin ön koşul dersi var ve öğrenci bu ön koşul dersini alamamış/alıp geçememiş<br>DERSİN AKTS'Sİ DÖNEMDE ALINABİLECEK MAX. AKTS DEĞERİNİ **ASMAKTADIR** \* Açılan derslerde bu uyarılar var ise, **Ekle** butonu pasif olur, ekleme yapılamaz. İlgili uyarılar ile ilgili eksik ve hataların giderilmesi için öğrencilerin bölümünün öğrenci işleri ile irtibata geçmesi gerekmektedir. **\*** Mazeretli kayıt haftasında sadece Onayla/Onay Kaldır işlemi yapılabilir. Bu dönemde **Ekle** sütunu pasif olur.

**\***Danışman onayladığında öğrenci hiç bir işlem yapamaz. Bu dönemde **Ekle** sütunu pasif olur.

# **UZAKTAN EĞİTİM SİSTEMİ**

- **•** Uzaktan Eğitim yöntemi ile verilecek dersler Birim web sayfalarında ilan edilecektir.
- **•** Uzaktan Eğitim Sistemi için <https://lms.nku.edu.tr/Account/LoginBefore> adresine girildiğinde aşağıdaki ekran açılır.

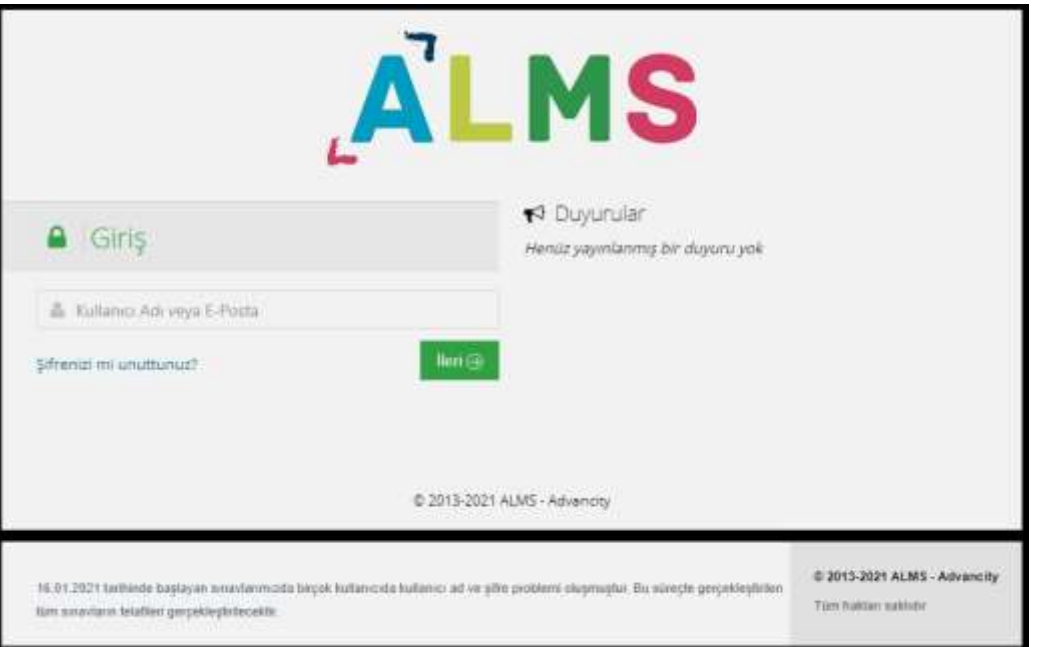

**•** UZEM [Öğrenci Sisteme Giriş ve Canlı Derse Katılma](https://euniversite.nku.edu.tr/kullanicidosyalari/2490/files/%c3%96%c4%9frenci%20sisteme%20giri%c5%9f%20ve%20canl%c4%b1%20derse%20kat%c4%b1lma.pdf) Kılavuzu için tıklayınız. (PDF)

# **2022-2023 EĞİTİM ÖĞRETİM YILI AKADEMİK TAKVİMLERİ**

2022-2023 [EĞİTİM ÖĞRETİM YILI \(TIP FAKÜLTESİ ve HUKUK FAKÜLTESİ HARİÇ\)](http://oidb.nku.edu.tr/2223AkademikTakvim/0/s/3882/28625)  [AKADEMİK TAKVİMİ](http://oidb.nku.edu.tr/2223AkademikTakvim/0/s/3882/28625)

2022-2023 [EĞİTİM ÖĞRETİM YILI TIP FAKÜLTESİ](https://euniversite.nku.edu.tr/kullanicidosyalari/1713/files/TNKU%20Tip%20F_-Akademik%20Takvim%202022-2023.pdf) AKADEMİK TAKVİMİ

2022-2023 [EĞİTİM ÖĞRETİM YILI HUKUK FAKÜLTESİ AKADEMİK TAKVİMİ](https://euniversite.nku.edu.tr/kullanicidosyalari/1713/files/HUKUK%20FAKU%cc%88LTESI%cc%87%20AKADEMI%cc%87K%20TAKVI%cc%87M%20TASLAG%cc%86I.pdf)

**[Birim Öğrenci İşleri Telefon Numaraları için TIKLAYINIZ](https://euniversite.nku.edu.tr/kullanicidosyalari/1713/files/TNK%C3%9C%20Akademik%20Birim%20%C3%96%C4%9Frenci%20%C4%B0%C5%9Fleri%20%C4%B0leti%C5%9Fim%20Bilgileri(15).pdf)**.